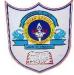

## INDIAN SCHOOL AL WADI AL KABIR

| Class: VI                    | Department : Computer Science |                 |
|------------------------------|-------------------------------|-----------------|
| Worksheet no:2with Solutions | Topic: Windows Movie Maker    | Year :2021-2022 |

|                              | Solutions                                                  |                                                                                |                       |  |  |
|------------------------------|------------------------------------------------------------|--------------------------------------------------------------------------------|-----------------------|--|--|
| I. Choose the correct answer |                                                            |                                                                                |                       |  |  |
| 1                            | 1 are added at the end of the movie clip.                  |                                                                                |                       |  |  |
|                              | a) Credits b                                               | . Titles c. Images                                                             |                       |  |  |
| 2                            | 2. Artistic, Black and White Cinematic Mirror are types of |                                                                                |                       |  |  |
|                              | •                                                          | b. Visual effects c. Titles                                                    |                       |  |  |
|                              |                                                            | sed to preview the project.                                                    |                       |  |  |
|                              |                                                            | o. Visual Effects c. Preview Monitor                                           |                       |  |  |
| ۷                            | • •                                                        | , like font size and text color can be changed                                 | from the              |  |  |
|                              |                                                            | ı b. Edit Menu c. <mark>Format Tab</mark>                                      |                       |  |  |
| -                            |                                                            | the duration of a video clip with the help of                                  | Tool.                 |  |  |
|                              | a) <b>Trim</b> b. Sp                                       | •                                                                              |                       |  |  |
| 6                            | <ol><li>To add pictures</li></ol>                          | to your movie, click on                                                        |                       |  |  |
|                              | a) Capture imag                                            | ges b) Capture video c) Import pictures d)I                                    | mport video           |  |  |
|                              |                                                            | one picture or video clip changes to another                                   |                       |  |  |
|                              |                                                            | ransitions c) Sequences d) Collections                                         |                       |  |  |
| 8                            | 3. How can we tes                                          |                                                                                | Dravious h)Wa         |  |  |
|                              | cannot c)Save i                                            | t slide and then start the movie from Video I                                  | rieview, b) we        |  |  |
| (                            | · ·                                                        | nd credits let you enhance your movie?                                         |                       |  |  |
| ,                            |                                                            | at-based information to your movie b)Smalle                                    | r segments of larges  |  |  |
|                              | audio and video                                            | files c)Collections pane of Windows Movie                                      | e Maker               |  |  |
| 1                            | * -                                                        | le should you save your audio as to be able to                                 | o import it correctly |  |  |
|                              | into a movie ma                                            |                                                                                |                       |  |  |
| 1                            | a) .jpg b) .mov                                            |                                                                                |                       |  |  |
| 1                            | <del>-</del>                                               | computer that containes an image, a clip, a so<br>our digital camera or phone: | oundtrack, or all the |  |  |
|                              | •                                                          | )Source file c) Project                                                        |                       |  |  |
|                              | a, corjound o                                              | ,~ 00.00 in 0, 110,000                                                         |                       |  |  |